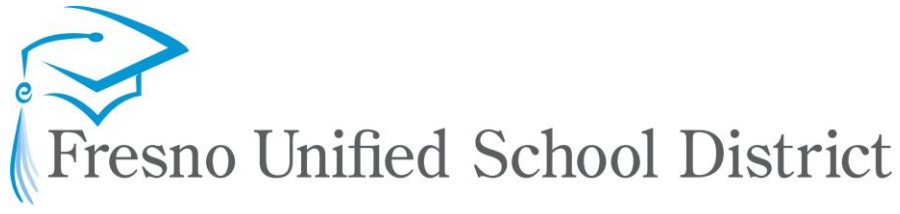

## **Preparing Career Ready Graduates**

Purchasing Services 4498 N. Brawley Ave. Fresno, CA 93722

Ph. (559) 457-3588 | Fax (559) 457-6040

#### Hosted by Bentley

# **Welcome to the new Fresno Unified School District ProcureWare online sourcing system**

#### *Before You Register with ProcureWare*

To ensure that you receive email messages from our new procurement system, please:

- Add "procureware.com" to your safe senders list and/or
- Ask your IT department to whitelist "procureware.com"

All messages will come from "procureware.com."

### **How do I register with ProcureWare?**

Go to the FUSD procurement site: [https://fresnousdpurchasing.procureware.com/Register](https://fresnousdpurchasing.procureware.com/Register%E2%80%A2Enter) Or Scan to Register

- [Enter th](https://fresnousdpurchasing.procureware.com/Register%E2%80%A2Enter)e required information and click "Next."
- Once you receive the emailed password link, click it to set up your password and log in to continue your registration.
- When all required information is completed, click the orange "Submit" button to finish your registration.

For more help on registering, please go to [ProcureWare Log In and Registration FAQ.](https://procureware-vendor.zendesk.com/hc/en-us/categories/360006249313-FAQs)

### **I never received my password email to complete my registration?**

If you are experiencing issues receiving password reset or registration emails via ProcureWare:

- Your company IT department or Internet Service Provider may have an e-mail spam filtering system in place. Reach out to your IT Department or Internet Service Provider to ensure that messages from "procureware.com" are not being blocked or filtered. *Note: This is the reason most vendors find when they are not receiving email from ProcureWare.*
- Check your junk/spam folder. The messages are sent from "procureware.com."

If Waiting for a Registration Email:

• [Once you have whitelisted procureware.com, please reach out to Support](mailto:Supportsupport@procureware.com) [support@procureware.com](mailto:support@procureware.com) to have your registration email resent

### **Where should I go with questions about ProcureWare?**

- For more help, please go to [ProcureWare Log In and Registration FAQ.](https://procureware-vendor.zendesk.com/hc/en-us/categories/202509027-FAQs)
- When you're logged in to the system, you can access the 24/7 Online Help by clicking the Help icon  $\overline{H^{elp} \cdot Q}$  in upper right corner of any page.
- You can contact ProcureWare Support at **support@procureware.com** or create a ticket using the link in the Online Help.

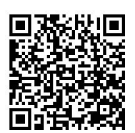

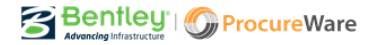